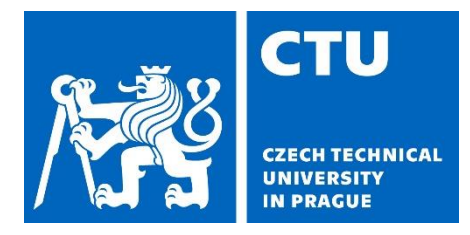

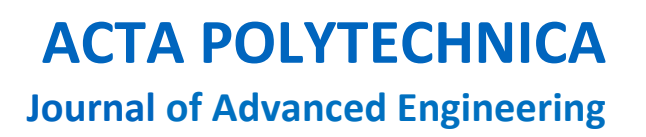

# **Publication process for Acta Polytechnica in detail**

- **1. Manuscript**
- **2. Registration**
- **3. Online submission**
- **4. Peer review process**
- **5. Editing, Proofreading**
- **6. Publication**

#### **1. Manuscript**

Use AP LaTeX [template](https://ojs.cvut.cz/ojs/files/Acta_Polytechnica_template-2022.zip) to write your manuscript. The template also contains an example and a manual for writing a manuscript. Follow all the specified instructions, the required length of the title and abstract, pay attention to the content and to the form of each part of your manuscript. You can download the [Manuscript Example](https://ojs.cvut.cz/ojs/files/AP-manuscript-example-2022.pdf) of how to write a paper.

Authors who do not use LaTeX and who are unable to convert their manuscript to LaTeX template can submit their contributions in .doc or .docx files. In this case, use a single-column format, simple line spacing with the simplest possible formatting, and Times New Roman font (size 12), more details in the Wor[d Example.](https://ojs.cvut.cz/ojs/files/word_example-2022.docx)

Follow the principles of publication ethics, cite your resources properly, and if an approval of the copyright holder (author, publisher) is required, state it in your text. Furthermore, provide correct links to the references in the text, and add DOI to the list of references where available. You can search for DOIs for your references at<https://doi.crossref.org/simpleTextQuery> or <https://search.crossref.org/references>.

Before submitting the manuscript we recommend you to arrange proofreading for the text if necessary.

Your final manuscript for reviewers needs to be submitted in .pdf format with all the figures inserted in the correct position of the text.

# **2. Registration**

Register to our Open Journal System at [https://ojs.cvut.cz/ojs/index.php/ap/user/register.](https://ojs.cvut.cz/ojs/index.php/ap/user/register)

These steps are important during registration:

- a) Fill in both, Given Name and Family Name, please use full names. Do not use only initials.
- b) Fill in your affiliation accurately and in detail in the following structure: University/Institution, Faculty, Department, full postal address (street, postal code + city, country).
- c) We would like to invite you to become a reviewer of Acta Polytechnica. If you are interested in becoming a reviewer in the future, please mark "Yes, I would like to be contacted with requests to review submissions to this journal."

## **3. Online submission**

After logging in, you will see your user account and the current status of your submissions. You can edit your profile and add your ORCID iD. If you don't have your ORCID iD yet or you need to find out more, please take a look at [http://orcid.org/.](http://orcid.org/)

Submit your manuscript in five simple steps:

#### *STEP 1*

- a) Click "New Submission" button
- b) Journal Section

Select the journal section for which your manuscript is intended. Unless specified otherwise beforehand, e.g. by guest editor instructions, the appropriate section is "Articles".

c) Submission Requirements

Check every particular item carefully. If your manuscript fails to meet any requirement, edit it, and only then submit it.

If your manuscript does not meet the requirements which you approve in this section, it will be automatically rejected.

- d) Comments for the Editor Please, recommend names, contact e-mails and affiliations of potential independent reviewers (with at least Ph.D. degree). You can also enter any additional notes here.
- e) Acknowledge the copyright statement A statement on the originality of the publication in this form is obligatory. Be aware that all manuscripts are examined using Plagiarism Detection Software, which reveals the proportion, as well as sources of non-original content.

#### *STEP 2*

In this step upload your final manuscript as Article Text in **.pdf format**; this file will be presented to reviewers.

#### *STEP 3*

Enter metadata for your paper

- a) Fill in the Title and Abstract of your paper
- b) Enter the details of all authors. To add authors, use the button "Add Contributor".
- c) Fill in Keywords identical to the keywords in your paper.

#### *STEP 4*

Check your submission and confirm it. If you have submitted it correctly, you will receive a message that your manuscript has been submitted to Acta Polytechnica and saved in the Open Journal System (OJS). After logging into the OJS, you will see your submission and you will be able to track its progress throughout the editorial process.

## **4. Peer review process**

The submission is in the first round evaluated by the journal editors according to the following criteria: meeting the journal scope, complying with all formal requirements, submitting correct version for reviewers, observing the author guidelines, and level of language correctness.

Submissions that do not meet these criteria, are automatically rejected. You have the opportunity to complete/correct the required information, and re-submit your contribution.

If the contribution is accepted for the peer review process, it is assigned to two independent reviewers for evaluation. In case both reviews differ considerably or the editors are not satisfied with the quality of either of the reviews, another reviewer is approached.

Until both reviewers complete their evaluations, the submission has the "Review" status in the OJS.

When all the reviews are completed, the editors send authors the reviewers' comments and the decision on acceptance. The outcome of the peer review process may be one of the following:

- "Accept submission" the submission is accepted without further requirements for changes,
- "Resubmit for Review" in case at least one of the reviewers asks for revisions,
- "Decline submission" the submission is rejected due to negative reviews.

Then you upload the revised contribution into the "Revisions" section. That is, the final version of revised contribution according to the reviews in .pdf format with highlighted changes, and letters of responses to the reviews. Each letter should contain detailed point-by-point answers to each question and/or comment of the reviewer.

The corrected version is sent again to the reviewers for evaluation, and its outcome is announced to the author. If further revisions are required, the whole cycle repeats.

In case the decision is "Accept submission", you have to upload your final source files: source text (.tex or .doc/docx format), references (.bib format - required for LaTeX; for MS Word export BIB format from citation manager, if author uses it), all figures from your article (.pdf, .jpg for photos or .png format for plots and drawings) in a zip file, each figure in a separate file. The figures have to be in sufficient size and resolution for printing. The contribution obtains a status "Copyediting".

## **5. Editing, Proofreading**

The accepted version of your manuscript goes through typographical editing. Your submission will be typeset into the final template. You will receive the ready-to-publish version for your final proofreading and approval. If the manuscript has been sent in MS Word, it is necessary to check the proof thoroughly, especially the mathematical symbols and equations where the mistakes are more likely to appear during the conversion to LaTeX. The contribution obtains a status "Production".

After your approval the editors do not adjust the contribution's wording any more, and the contribution is ready for publication.

## **6. Publication**

The article is assigned with DOI during the publication process, and the metadata is forwarded to the databases. Usually within two weeks the contribution appears in [Web of Science,](https://apps.webofknowledge.com/) [Scopus](https://www.scopus.com/sourceid/21100200605) and [DOAJ;](https://doaj.org/toc/1805-2363) selected contributions also appear in [CAS.](https://www.cas.org/products/scifinder)

The article is published under the [Creative Commons CC-BY license.](http://creativecommons.org/licenses/by/4.0/) Under this license, you can further distribute the final version of the paper, and publish it in subject databases and via social networks [\(arXiv,](https://arxiv.org/) [Mendeley,](https://www.mendeley.com/) [ResearchGate,](https://www.researchgate.net/) [LinkedIn](https://www.linkedin.com/) etc.) as well as deposit it in repositories.

If you want to follow up on the results published in this article in any further journal/book contribution, you must cite the source.